# Technická dokumentace a manuál

## Exportní zásuvné moduly pro 2D a 3D grafická studia

## **Označení hlavního výstupu:** R-software

**Termín realizace:** 2019, etapa 02

**Tvůrce výsledku:** Ing. Jiří Chludil

**Webové odkazy na výsledky:** Výsledný exportní systém je složen ze tří částí a to export/import 3D modelů z/do Blenderu, export/import 3D modelů z/do 3D Studia Max a nástroj pro spouštění modifikačních nástrojů. Pro stažení všech skriptů slouží následující odkazy. Z důvodu bezpečnosti jsou python skripty zabaleny do zip souborů. Pro každou část jsou dvě lokace, odkud je možné soubor stáhnout.

- Export/import 3D modelů z/do Blenderu
	- o [https://kralovskavennamesta.cz/vystupy2019/exporter\\_blender.zip](https://kralovskavennamesta.cz/vystupy2019/exporter_blender.zip)
- Export/import 3D modelů z/do 3D Studia Max
	- o [https://kralovskavennamesta.cz/vystupy2019/exporter\\_3d\\_studio\\_max.zip](https://kralovskavennamesta.cz/vystupy2019/exporter_3d_studio_max.zip)
- Spouštěč transformací
	- o <https://kralovskavennamesta.cz/vystupy2019/modifikator.zip>

Jelikož zprovoznění celého systému je poměrně náročné a vyžaduje vlastnictví licencovaného software (3D Studio Max) je kromě instalační a uživatelské příručka k dispozici video tutoriál demonstrující jak instalaci jednotlivých částí, tak i ukázku činnosti.

o https:// kralovskavennamesta.cz/vystupy2019/videotutorial

**Technické výstupy:** Výstupem je exportní systém (sada tří aplikací), který umožňuje transformovat, optimalizovat a exportovat 3D modely vytvořené grafickými editory Blender a 3D Studio Max do objektové databáze pro následné použití klientskými aplikacemi (mobilní, webová a systém VR). Exportní části komunikují s API grafických editorů, extrahují přes ně 3D modely a ukládají je do objektové databáze přes její API rozhraní. Modifikační část načítá 3D modely z objektové databáze přes API rozhraní a dle konfiguračního souboru provede transformaci modelu (změnu formátu, úprava textury, apod.) dle konfiguračního souboru a po provedení uloží transformovaný model do objektové databáze. Zdůvodnění použité architektury je součástí technické dokumentace. Všechny výstupy jsou vydány pod otevřenou licencí.

**Odůvodnění výsledku**: Exportní systém je klíčovou aplikací pro následující výstupy naplánované na rok 2020 (Demonstrační prototypy) a to z následujících důvodů:

1. Klientské aplikace (mobilní, webová a systém VR) umějí pracovat jen s určitými formáty 3D modelů. Převody mezi těmito formáty jsou poměrně komplikované a v stávajících nástrojích dochází k nežádoucím změnám na kvalitě 3D modelu. Tento výstup umožní vývoj vlastních transformačních aplikací, které tyto nedostatky eliminují. Taktéž automatizace převodu umožní velmi rychlý přenos mezi platformou grafického editoru a prostředím AR a VR, což dává tomuto výstupu velký potenciál pro využití.

- 2. Jelikož je počítáno s více typy klientskými aplikacemi (mobilní, webová a systém VR) a každý tento typ je závislý na výkonosti použitého HW (markantní je to u mobilních a VR systémech), je nutné připravit 3D model v několika kvalitativních verzích (komplexnost modelu a rozlišení textur). Tento výstup umožňuje automatizaci těchto procesů.
- 3. Pro kvalitní vizualizaci pomocí rozšířené reality je vhodné přizpůsobit modely budov aktuálnímu prostředí (denní době, vlivu počasí, roční období, vlivu času). Z tohoto důvodu jsou v rámci výzkumné činnosti ČVUT FIT vyvíjeny transformační nástroje pro automatické resp. poloautomatické úpravy 3D modelů dle těchto vlivů (viz. Obrázek 1 a Obrázek 2). Realizovaný exportní systém umožňuje využití těchto transformátorů i pro potřeby tohoto projektu (jsou vydávány pod otevřenou licencí), což celou vizualizační část projektu velmi významně zkvalitní a zároveň umožní výstupy výzkumu na ČVUT FIT ověřit v praxi.

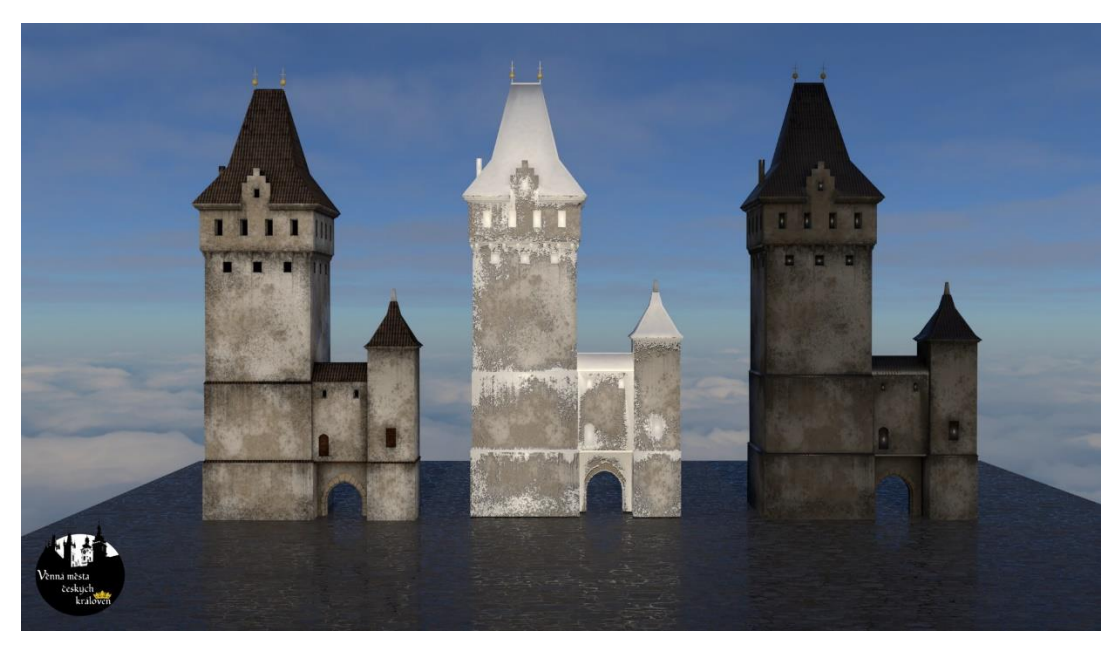

*Obrázek 1: Ukázka transformace modelu, originál, sníh, po dešti*

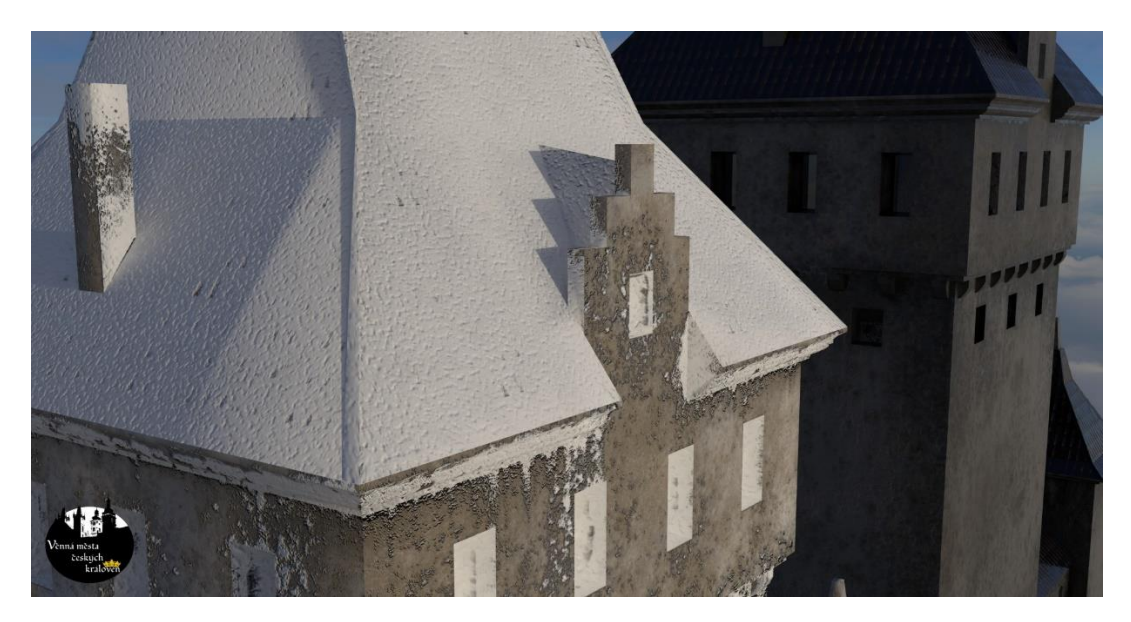

*Obrázek 2: Detail zasněžené budovy*

**Využití software:** Pro potřeby projektu, bude exportní systém využíván pro import/export modelů z/do grafického editoru do/z grafické objektové databáze. Dále bude využíván pro transformaci formátů 3D modelů pro potřeby klientských aplikací. Velmi unikátní je použití exportního systému pro potřeby transformace vzhledu modelu (zasněžení, zapršení, stárnutí, vliv slunce, atd.) Některé transformace jsou časově velmi náročné (jednotky až desítky hodin pro jedno nastavení), proto je transformační část oddělena od vlastního exportu a může běžet na samostatném graficky výkonném počítači, který může v režimu 24/7 provádět jednotlivé předdefinované transformaci. Tímto způsobem lze řešit konflikt nároků grafického nástroje s nedostatečně výkonným hardware, na kterém uživatel transformace provádí resp. řešit potřeby uživatele, který nemá po několik hodin blokovaný počítač transformací modelu a může efektivněji pracovat.

Sekundárním využití software spočívá v řešení nedostatečné výkonosti hardwaru při tzv. renderingu vymodelovaných scén. S tímto se velmi často setkáváme při výuce graficky orientovaných předmětů. V případě humanitních studií nejsou často počítačové laboratoře vybaveny dostatečně výkonným hardware a kvalitní renderování scén trvá řádově jednotky až desítky hodin. V případě, že škola či jiná instituce má dostačující serverovou kapacitu lze tento software použít jako základ systému tj. uživatel uloží svůj model do objektové databáze a pak přes webový formulář požádá o vyrenderování scény a později je informován, že si může výsledek vyzvednout. Pro nasazení bude třeba realizovat zmíněný webový formulář a management správy procesů (tyto části nejsou součástí exportního systému). V současné době se na ČVUT FIT připravuje experimentální instalace tohoto řešení a otestováním během podzimu 2020 v předmětech zaměřených na 3D grafiku pro studenty ČVUT FIT a UHK FF.

Dalším nepřímým výstupem je využití software jako výukovou pomůcku v předmětu Programování grafických aplikací (BI-PGA) na ČVUT FIT, ve kterém se studenti seznamují s problematikou vytváření nových modelačních nástrojů v rámci grafického editoru Blender.

Jednotlivé části exportního systému jsou obecně použitelné, k dispozici jsou kompletní zdrojové skripty v jazyce Python. Pro testovací účely je k dispozici testovací API pro komunikaci s objektovou databází (defaultní nastavení exportérů) a v lze je velmi jednoduše přizpůsobit i jinak strukturovaným API rozhraním.

## Technická dokumentace

Tato dokumentace obsahuje popis architektury exportního systému, instalační a uživatelské příručky.

## **Motivace**

Problematikou zásuvných modulů tj. komunikaci externí aplikace s grafickým editorem se řešitelský tým za ČVUT FIT zabývá několik let. Tvůrce výsledky se této problematice věnoval už ve své diplomové práci, kde řešil zásuvné moduly pro Adobe Photoshop (2001). Postupně nabrané zkušenosti se před 4 lety promítly do vzniku předmětu Programování grafických aplikací (BI-PGA), která je povinně volitelným předmětem zaměření "Softwarové inženýrství – počítačová grafika", který z velké části řešitelský tým zajišťuje. Popisovaný výstup je vytvořen na základě vědeckých a technických zkušeností, které se za poslední dobu podařilo řešitelskému týmu získat.

## Analýza

Původním záměrem bylo vytvoření dvou aplikací, které budou zároveň exportovat a transformovat 3D modely do objektové databáze. Po hlubší analýze řešitelský tým došel k závěru, že takováto architektura má svou velkou nevýhodu a to, že některé transformace mohou trvat hodiny, což je z uživatelského rozhraní velmi nepřívětivé. Z tohoto důvodu se transformační funkcionalita oddělila do samostatné části, což umožňuje její nasazení na samostatném serveru a tím zbytečně nezatěžovat počítač samotného uživatele. Dále došlo k rozšíření implementace o možnost importu 3D modelů do grafického editoru, čehož primárně používá část, věnovaná transformacím.

## Architektura exportního systému

Schéma aplikace (viz. Obrázek 3: Architektura exportního systémuObrázek 3) obsahuje aplikace třetích stran tj. Grafické editory (modrá barva), součásti exportního systému (zelená barva), výstupy vyvinuté jiným týmem API a FB (žlutá barva) a transformační moduly, které vznikly v rámci vědecké činnosti a jsou v projektu využity díky volné licenci použití (červená barva). Pro implementaci exportního systému byl vzhledem ke kompatibilitě s grafickými editory použit programovací jazyk Python.

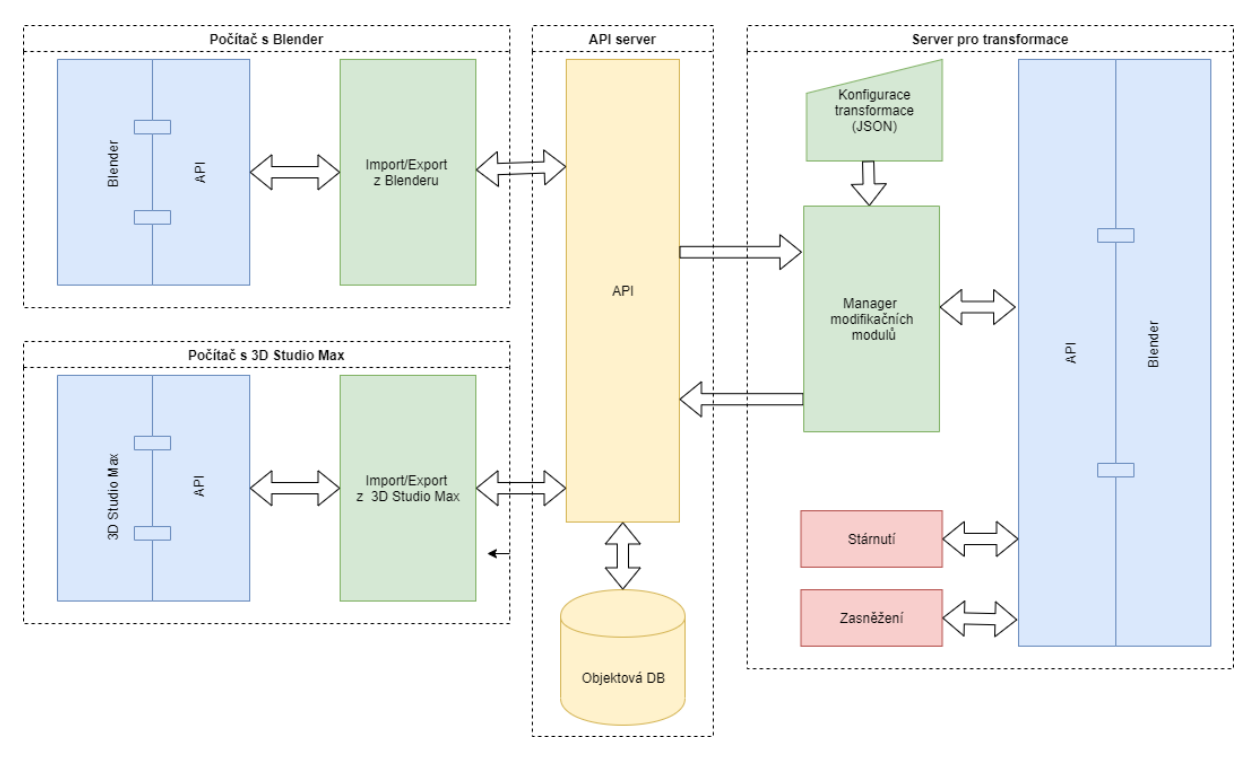

*Obrázek 3: Architektura exportního systému*

## Implementace

Všechny částí exportního systému jsou napsány v jazyce Python, který kromě standardních balíčků používá i rozšíření *requests* (pro komunikaci s API). Většina testovaných verzí Blenderu tento balíček obsahuje naopak pro 3D Studio Max ho bylo nutné doinstalovat. Kód byl testován pod platformou Windows 10.

Editoru Blender má velmi dobrou podporu pro moduly realizované v jazyce Python včetně konformní instalace, naopak 3D StudioMax má k pythonu trochu rezervovaný přístup.

## Další vývoj systému

Jelikož exportní systém má velký potenciál, bude jeho vývoj pokračovat (a bude dostupný pod otevřenou licencí). Během testovací fáze se objevilo několik připomínek, co by se dalo dále vylepšit

- Automatická instalace pod 3D Studia Max, včetně automatické detekce chybějících částí pythonu a jejich instalace.
- Zobrazení progress baru při import/exportu
- Implementaci korektnějších převodů do FBX
- Oprava drobných bugů

## Export/import 3D modelů z/do Blenderu

Tato část je exportního systému umožňuje pro uživatele jednoduchý export/import 3D modelů z/do grafického editoru Blender do grafické objektové databáze a to v několika vybraných formátech.

Souhrn funkcionality modulu:

- o Export 3D modelu jako nový grafický objekt ve třech formátech (BLEND, FBX a OBJ)
- o Export 3D modelu do existujícího grafického objektu jako jeho nová verze
- o Import 3D modelu z grafického objektu do prázdné scény
- o Import 3D modelu z grafického modelu do existující scény
- o Přehled všech dostupných modelů v grafické objektové databázi

## *Instalace*

- 1. Pro zprovoznění této části je potřeba mít nainstalovaný Blender 2.79b <https://download.blender.org/release/Blender2.79/>(pro vyšší verze není zaručena funkčnosti vzhledem k velkým zásahům na vnitřní struktury editoru ve verzi 2.80 a vyšší)
- 2. Stáhněte si archiv [https://kralovskavennamesta.cz/vystupy2019/exporter\\_blender.zip](https://kralovskavennamesta.cz/vystupy2019/exporter_blender.zip)
- 3. Struktura archivu
	- o Readme.txt Instalační instrukce
	- o exporter\_blender.py Python script Export/import 3D modelů z/do Blenderu
- 4. Spusťte Blender
	- o V horním menu zvolte *File* -> *User Preferences* -> záložka *Add-ons* (1)
	- o Zvolte *Install Add-on from file* (2) a vyberte soubor exporter\_blender.py, měl aby se objevit položka *Import-Export: Import/Export GBD*, kterou je potřeba zaškrtnout (3)
	- o Nakonec je potřeba uložit uživatelské nastavení *Save User Settings* (4), aby zůstal modul naistalován. Poté je možné okno zavřít
	- o Pokud proběhla instalace v pořádku, objeví se v levém panelu nainstalovaný modul (viz [Obrázek](#page-5-0) 5)

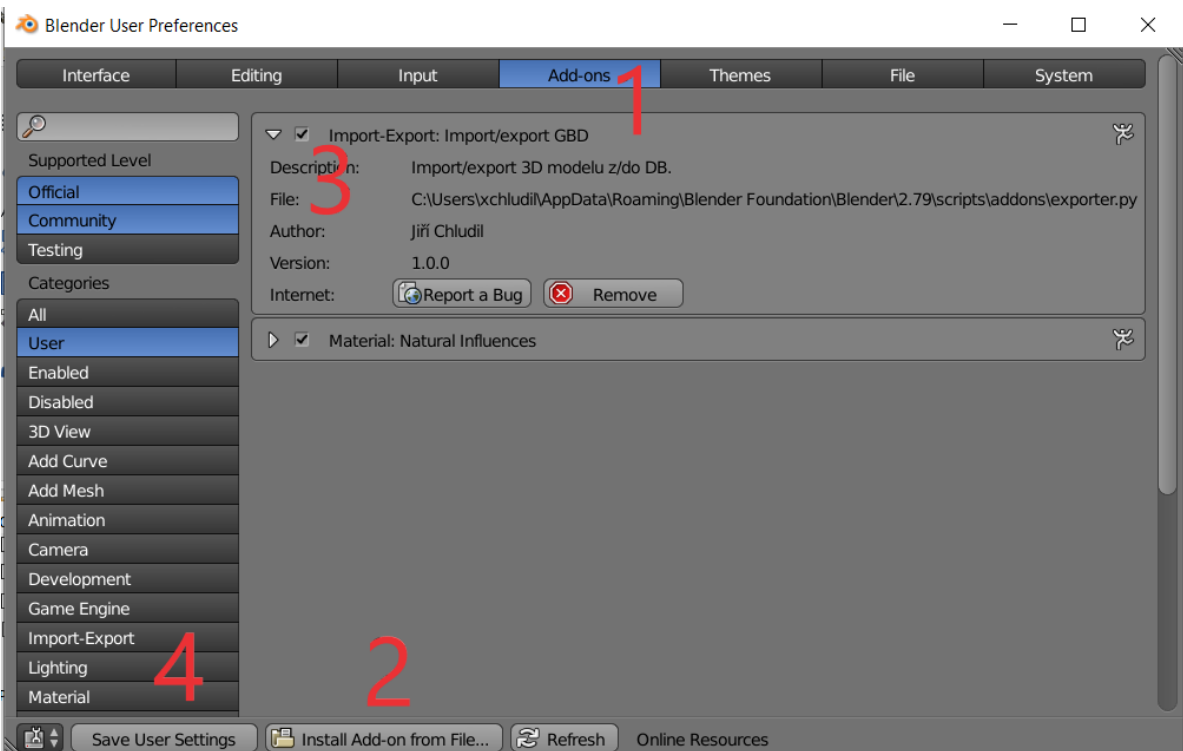

*Obrázek 4: Instalace modulu do Blenderu*

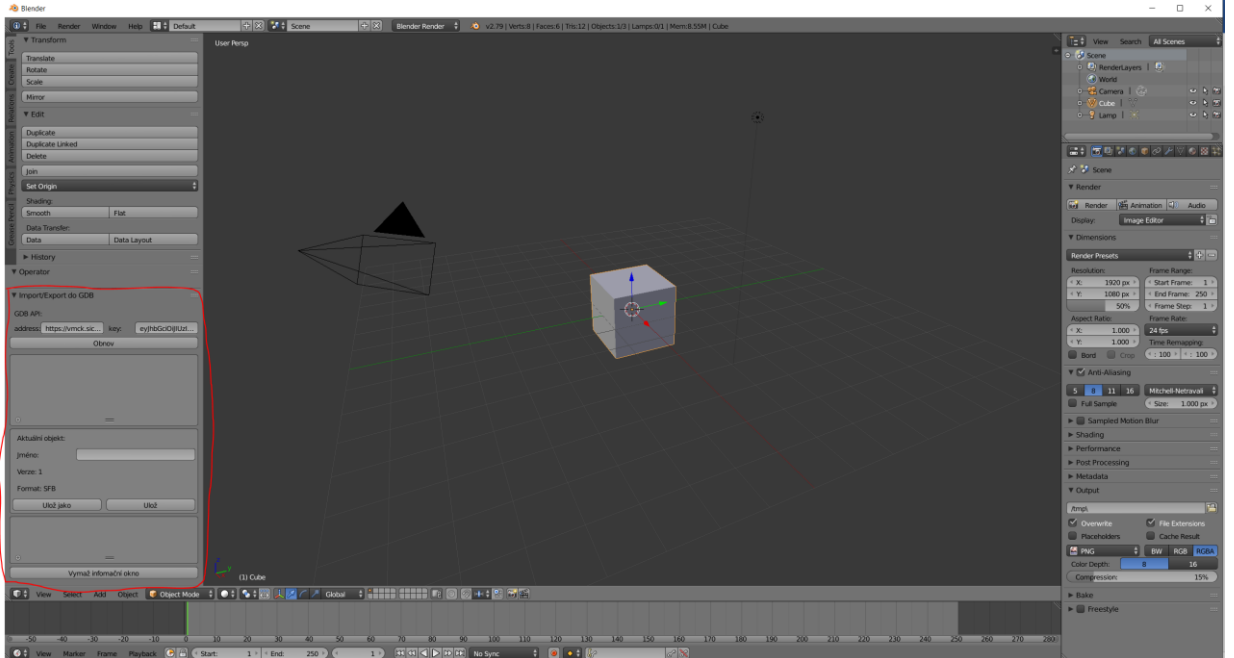

<span id="page-5-0"></span>*Obrázek 5: Blender s nainstalovaným modulem*

## *Uživatelská příručka*

Ovládání modulu bylo vrženo s ohledem na co největší uživatelský komfort.

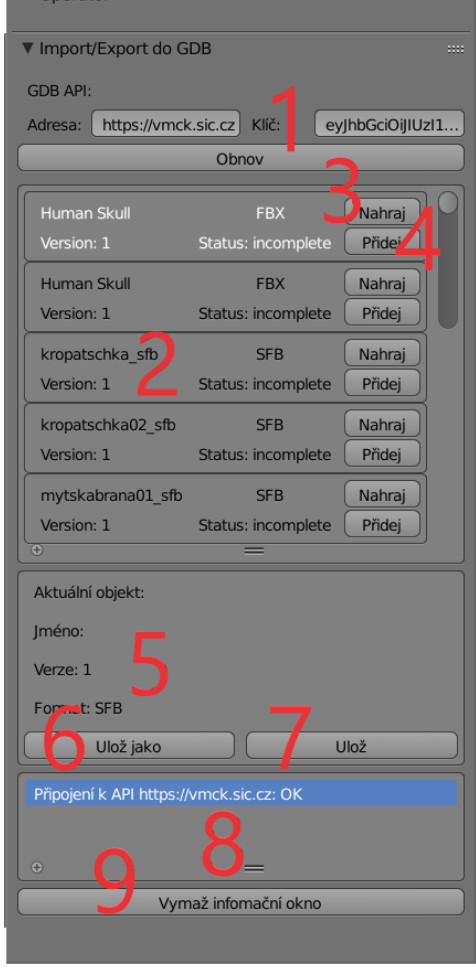

1. Konfigurace přístupu k API Grafické objektové Adresa je určena pro URL API a klíc pro přístupový klíč (není potřeba nic upravovat, přístupové údaje jsou již nastaveny). Tlačítko *Obnov* slouží k aktualizaci seznamu dostupných grafických modelů (2).

2. Seznam dostupných grafických modelů, u každého je uveden název, verze modelu, formát a stav modelu (zatím nevyužíváno). Dále existuje možnost importovat model a to ve dvou režimech, do prázdné scény *Nahraj* (3) a do existující scény *Přidej* (4)

3. Tlačítko *nahraj* se dotáže na verzi 3D modelu, nastaví prázdnou scénu a do ní importuje relevantní verzi 3D model z API.

4. Tlačítko *přidej* se dotáže na verzi 3D modelu a do stávající scény importuje relevantní 3D model z API.

5. V případě, že je importován 3D model, jsou v sekci *Aktuální objekt* zobrazeny jeho údaje a ti ID objektu, název, verzi a jeho datový formát

6. Tlačítko *Ulož jako* uloží 3D modelu jako nový objekt (otevře se dialog, kde uživatel může zvolit jméno a formát objektu)

7. Tlačítko *Ulož* uloží 3D model do stávajícího modelu jako jeho novou verzi

8. Informační okno zobrazující log všech operací

9. Tlačítko *Vymaž informační okno* vymaže obsah informačního okna (8)

## Export/import 3D modelů z/do 3D Studia Max

Tato část je exportního systému umožňuje pro uživatele jednoduchý export/import 3D modelů z/do grafického editoru 3D Studio Max do grafické objektové databáze a to v několika vybraných formátech.

Souhrn funkcionality modulu (obdobná jako u Blenderu jen jiný nativní formát):

- o Export 3D modelu jako nový grafický objekt ve třech formátech (MAX, FBX a OBJ)
- o Export 3D modelu do existujícího grafického objektu jako jeho nová verze
- o Import 3D modelu z grafického objektu do prázdné scény
- o Import 3D modelu z grafického modelu do existující scény
- o Přehled všech dostupných modelů v grafické objektové databázi

## *Instalace*

- 1. Pro zprovoznění této části je potřeba mít nainstalované 3D Studio Max (Ideálně verzi 2018) <https://www.autodesk.com/products/3ds-max/overview> (pro jiné verze není zaručena funkčnosti vzhledem k jiným verzím vloženého pythonu)
	- o Stáhněte si archiv [https://kralovskavennamesta.cz/vystupy2019/exporter\\_3d\\_studio\\_max.zip](https://kralovskavennamesta.cz/vystupy2019/exporter_3d_studio_max.zip)
- 2. Struktura archivu
- o Readme.txt Instalační instrukce
- o exporter\_3dmax.py Python script Export/import 3D modelů z/do 3D Studia Max
- 3. Spusťte 3D Studio Max
	- o V horním menu zvolte *Scripting* -> *Run Script*, v spodní části Files of type zvolte Python (\*.py, \*.pyw). Vyberte soubor exporter\_3dmax.py a zmáčkněte open.
	- o V horním menu se objeví položka GDB, z které lze plugin spouštět. Toto instalaci je potřeba provést při každém spuštění 3D Studia Max
	- o Pokud se v menu nic neobjeví, menu zvolte *Scripting* -> *Max Script Listener* a postup opakujte. V okně se objeví příčina, nejčastější je chybějící balíček python requests. Ten se dá doinstalovat pomocí příkazu *pip install requests*

## *Uživatelská příručka*

Design modulu pro 3D Studio Max je trochu jiný, ale základní funkčnost byla zachována

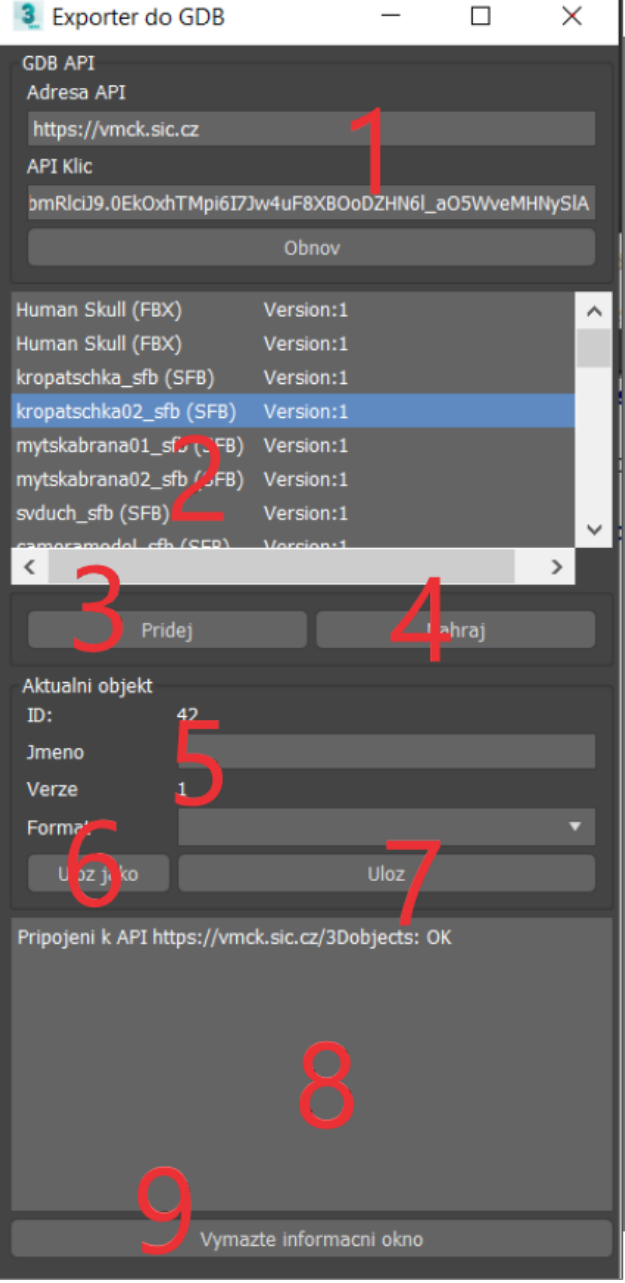

1. Konfigurace přístupu k API Grafické objektové Adresa je určena pro URL API a klíc pro přístupový klíč (není potřeba nic upravovat, přístupové údaje jsou již nastaveny). Tlačítko *Obnov* slouží k aktualizaci seznamu dostupných grafických modelů (2).

2. Seznam dostupných grafických modelů, u každého je uveden název, verze modelu, formát a stav modelu (zatím nevyužíváno). Dále existuje možnost importovat model a to ve dvou režimech, do prázdné scény *Nahraj* (3) a do existující scény *Přidej* (4)

3. Tlačítko *nahraj* se dotáže na verzi 3D modelu, nastaví prázdnou scénu a do ní importuje relevantní verzi 3D model z API.

4. Tlačítko *přidej* se dotáže na verzi 3D modelu a do stávající scény importuje relevantní 3D model z API.

5. V případě, že je importován 3D model, jsou v sekci *Aktuální objekt* zobrazeny jeho údaje a ti ID objektu, název, verzi a jeho datový formát

6. Tlačítko *Ulož jako* uloží 3D modelu jako nový objekt (otevře se dialog, kde uživatel může zvolit jméno a formát objektu)

7. Tlačítko *Ulož* uloží 3D model do stávajícího modelu jako jeho novou verzi

8. Informační okno zobrazující log všech operací

9. Tlačítko *Vymaž informační okno* vymaže obsah informačního okna (8)

## Manager modifikačních modulů

Tato část exportního systému umožňuje transformaci 3D modelů uložených v grafické objektové databázi tj. na základě konfiguračního souboru ve formátu JSON

- 1. načte požadovaný 3D model přes rozhraní API
- 2. provede sadu transformačních akcí
	- 3využije standardní funkce grafického editoru Blender
	- a. využije transformační moduly (musí být naistalovány)
- 3. uloží modifikovaný 3D model jako novou verzi původního modelu nebo jako úplně nový model.

Tato část nemá GUI a je spouštěna z příkazové řádky. Jelikož bude spouštění manageru v další fázi automatizováno, nebyl kladen důraz na uživatelskou odolnost samotného python skriptu. Pokud během transfomace dojde k chybě (chyba v konfiguračním JSON, nedostupnost API, chyba v Blenderu), je proces ukončen bez uložení výsledku.

*Instalace* 

- 1. Pro zprovoznění této části je potřeba mít nainstalovaný Blender 2.79b <https://download.blender.org/release/Blender2.79/>(pro vyšší verze není zaručena funkčnosti vzhledem k velkým zásahům na vnitřní struktury editoru ve verzi 2.80 a vyšší)
- 2. Stáhněte si archiv z <https://kralovskavennamesta.cz/vystupy2019/modifikator.zip>
- 3. Struktura archivu
	- o Readme.txt Instalační instrukce
	- o transform.py Python script Manageru modifikačních modulů
	- o config1.json ukázkový konfigurační script
	- o config2.json ukázkový konfigurační script
	- o config3.json ukázkový konfigurační script bez NaturalInfluences
	- o InstallNaturalInfluences.txt instalační příručka transformačního modulu se sněhem
	- o NaturalInfluences.zip instalační balík transformačního modulu se sněhem
- 4. Naistalujte NaturalInfluences dle instrukcí InstallNaturalInfluences.txt
- 5. Spusťte jednotlivé modifikace
	- o blender.exe --background --python myscript.py -- config1.json
	- o blender.exe --background --python myscript.py -- config2.json
	- o blender.exe --background --python myscript.py -- config3.json
- 6. Do konzole se zobrazuje stav procesu transformace

## *Struktura konfiguračního souboru*

Konfigurační soubor je ve formátu JSON. Je složen ze 4 částí

- 1. config tato část obsahuje přístupové údaje k API grafické objektové databáze a to adresa API a přístupový klíč.
- 2. load tato část obsahuje identifikaci zdrojového 3D modelu a to objectID a požadovanou verzi.
- 3. save tato část obsahuje informace potřebné pro uložení 3D modelu. Pokud je definováno *objectID*, je model uložen jako další jeho verze. Atributy *name* a *format* jsou ignorovány. Pokud *objectID* není definováno, je model ulozen jako novy objekt pod názvem *name* a ve formátu *format*
- 4. transforms tato část je tvořena polem transformací které mohou být dvojího typu
- a. modifier standardní modifikace obsažené v základní instalaci Blender 2.79, atribut *name* definuje jméno modifikace a *params* nastavení parametrů modifikace. Např se použije modifikátor ARRAY, který každý objekt typu MESH ztrojí s mezerou 1.2 v ose x.
- b. transformer speciální transformační modul (potřeba jeho instalace) se jménem *name* a parametry *params.* Pro demonstraci je k dispozici modifikátor pro zasněžení scény.

```
'"config": {<br>..."api":"<u>https://vmck.sic.cz</u>"
     "key":"eyJhbGciOiJIUzI1NiIsInR5cCI6IkpXVCJ9.eyJuYW1lIjoieGNobHVkaWwtYmxlbmRlciJ9.0EkOxhTMpi61
   "load": {\f}"objectId": "9cc3184c-571f-4bf3-b58e-2c838ed0cfc3",
     "version": 1,,<br>"save": {
     "objectId2": "9cc3184c-571f-4bf3-b58e-2c838ed0cfc3",
     "name": "kropacka snih",<br>"format": "BLEND"
  },<br>"transforms": [
     {<br>..."type":"modifier",<br>..."name":."APPAY"
        " "name": "ARRAY",<br>"name": "ARRAY",<br>"params": [
           .{<br>..."count": 3<br>..."use_relat:
              "use relative offset": true,
              Trelative_offset_displace": [1.2, 0.0, 0.0]\rightarrow\overline{\mathbf{1}}\frac{1}{4}"type":"transformer",
        \cdot "name": \cdot "Snow",
        "params":|-{<br>|-:"intensity": 1.5<br>|}
          \rightarrow }
       \cdot1- 3
 \cdot 1
J
```
#### *Obrázek 6: Ukázkový konfigurační soubor*

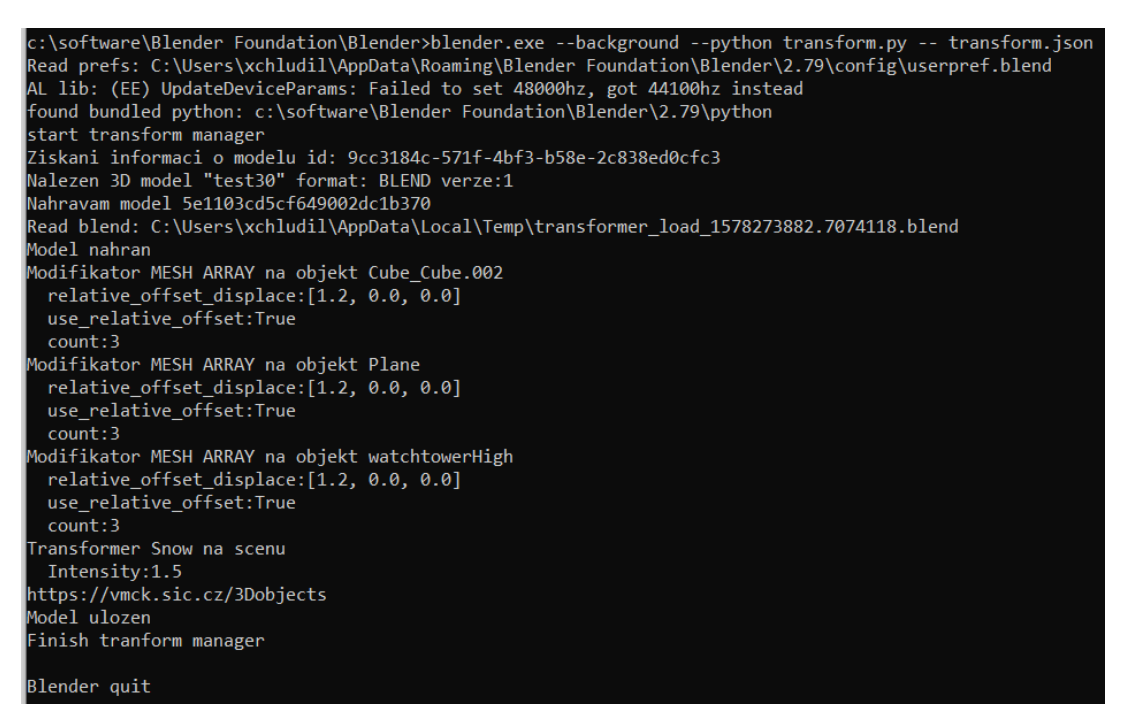

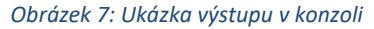